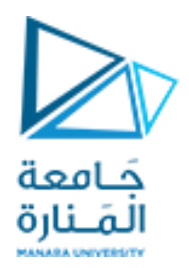

**جامعة المنارة كلية الهندسة قسم الميكاترونكس مقرر التحليل العددي**

## **Introduction to Numerical Math**

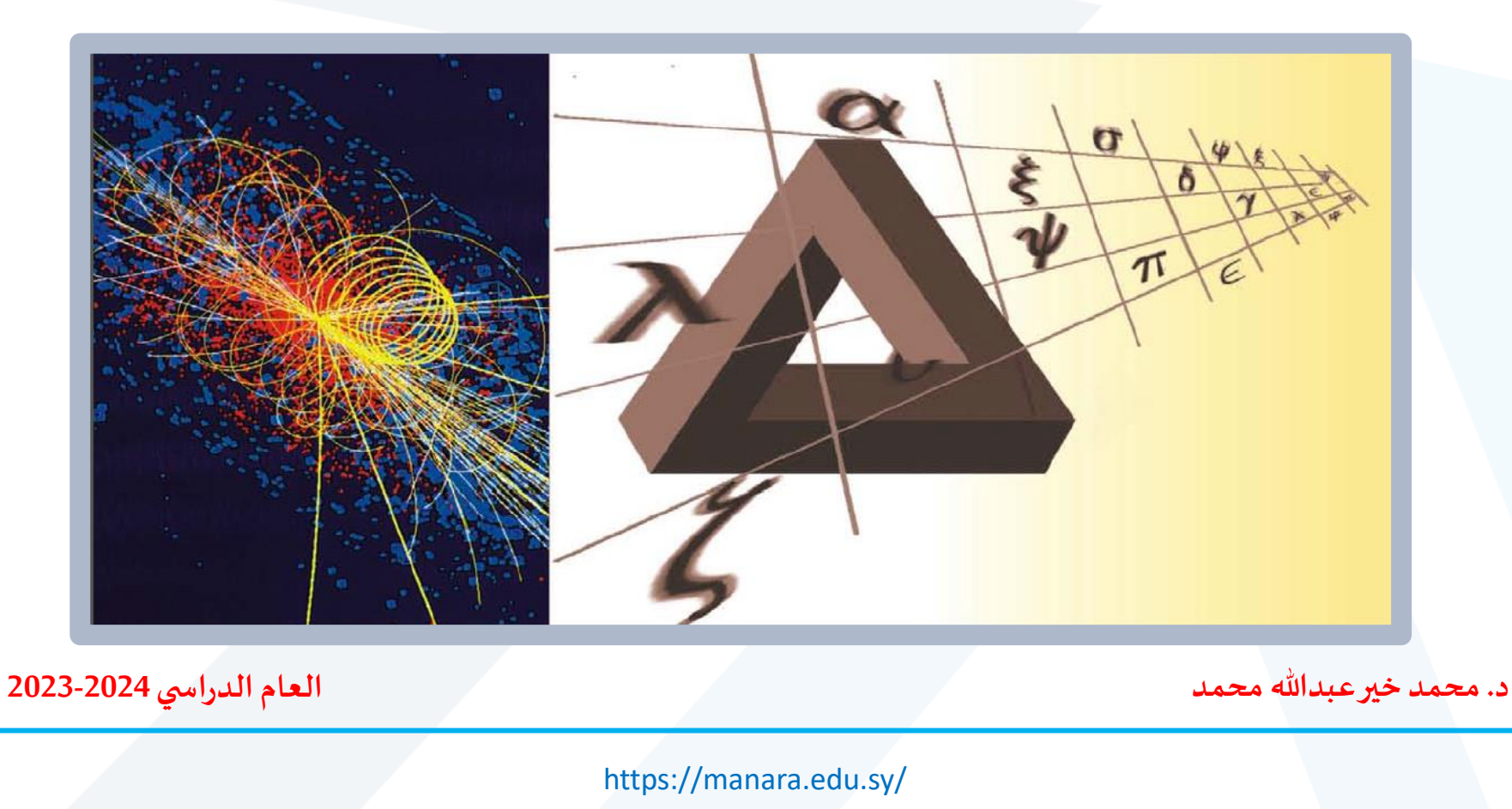

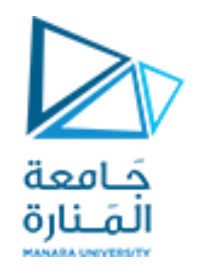

## **Contents**

**مقدمة**

**تعريف ببرنامج Simulink-Matlab Linear Equations Nonlinear Equations** تطوير طريقة عددية مب*س*طة لحل المعادلة التفاضلية من الرتبة الأولى و الدرجة الأولى

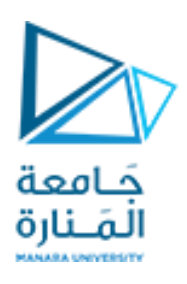

#### **مقدمة**

**الحل التحليلي هو الحل الرياض ي املستند إلى عالقات و معادالت تصف سلوك الظاهرة** المدروسة بدقة والتي تعطي في النهاية حلاً مغلقاً ونهائياً للمشكلة المطروحة. **ا ا ا**

**الحل العددي هو الحل املعتمد على تصميم خوارزميات ملعالجةاملسائل التي يصعب حلها بالطرق التحليليةويتم ذلكباستخدام الحاسب.**

**يمكن النظر إلى الحل العددي ألي مشكلة على أنه خطوةمن خطوات محاكاة هذه املشكلة على الحاسب. وهذه املحاكاة تعتبر ميزة عظيمة في دراسة أداء الحل املقدم تحت الظروف واألحوال املختلفة**

**كما أن هذه املحاكاة تمكننا من اختبار الحل فى ظروف يصعب فرضها فى الوضع الطبيعي حيثقد تحتاج إلىتكلفة عاليةو وقتكبير.**

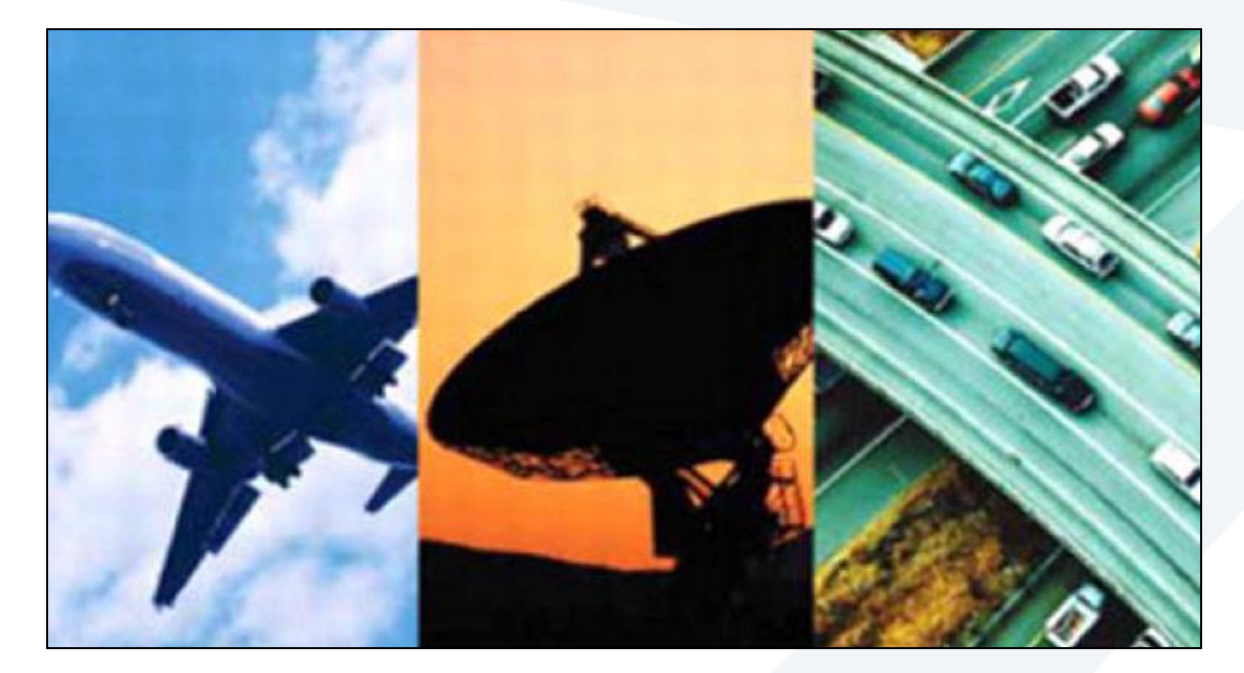

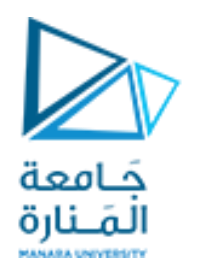

حل المشاكل بالتحليل العددي ليس خاليا من الصعوبات أو العيوب نتيجة أخطاء حتمية تصاحب استخدام الحاسب و التي تبدولنا بسيطة ولكنها في ظروف معينة قد تؤدي إلى **كوارث.**

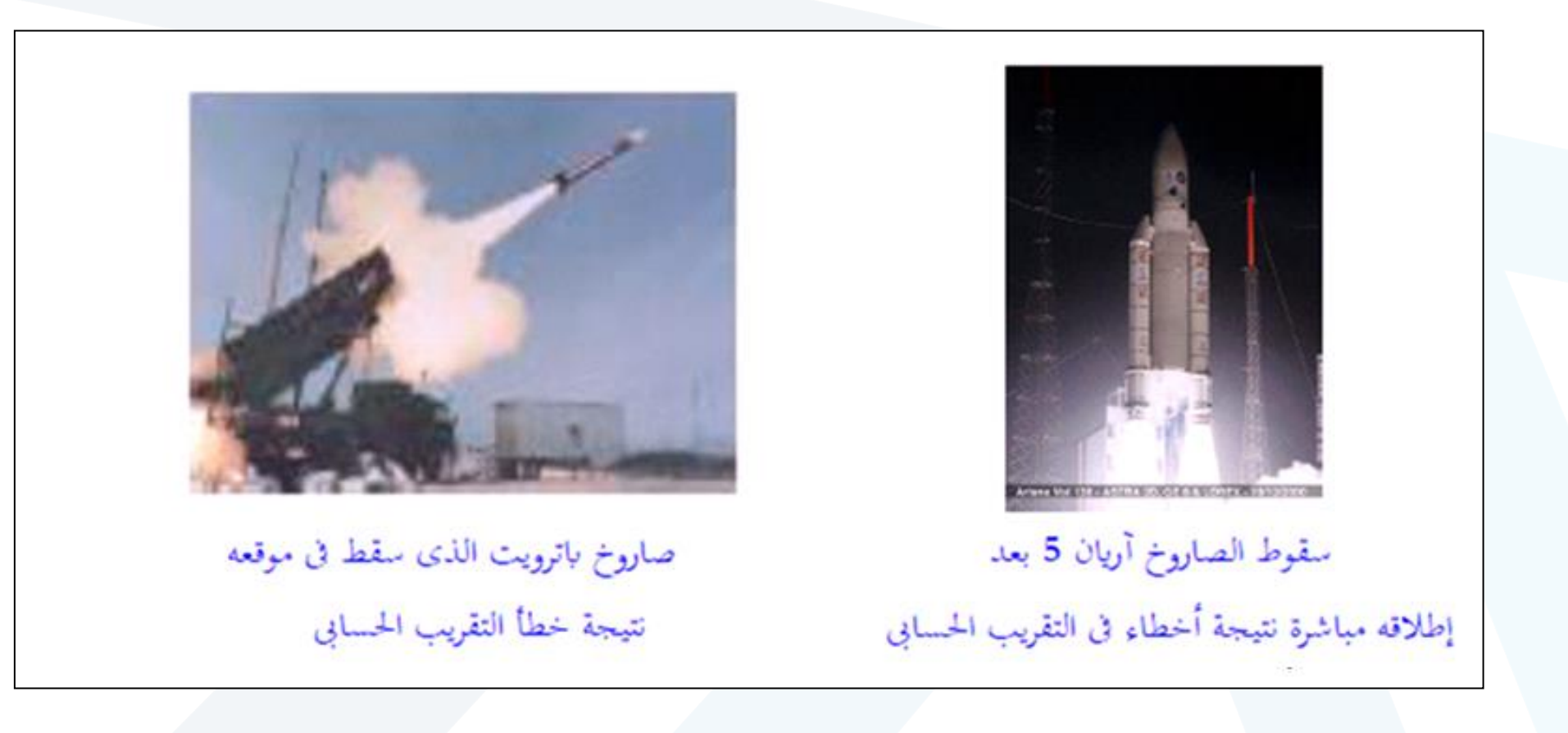

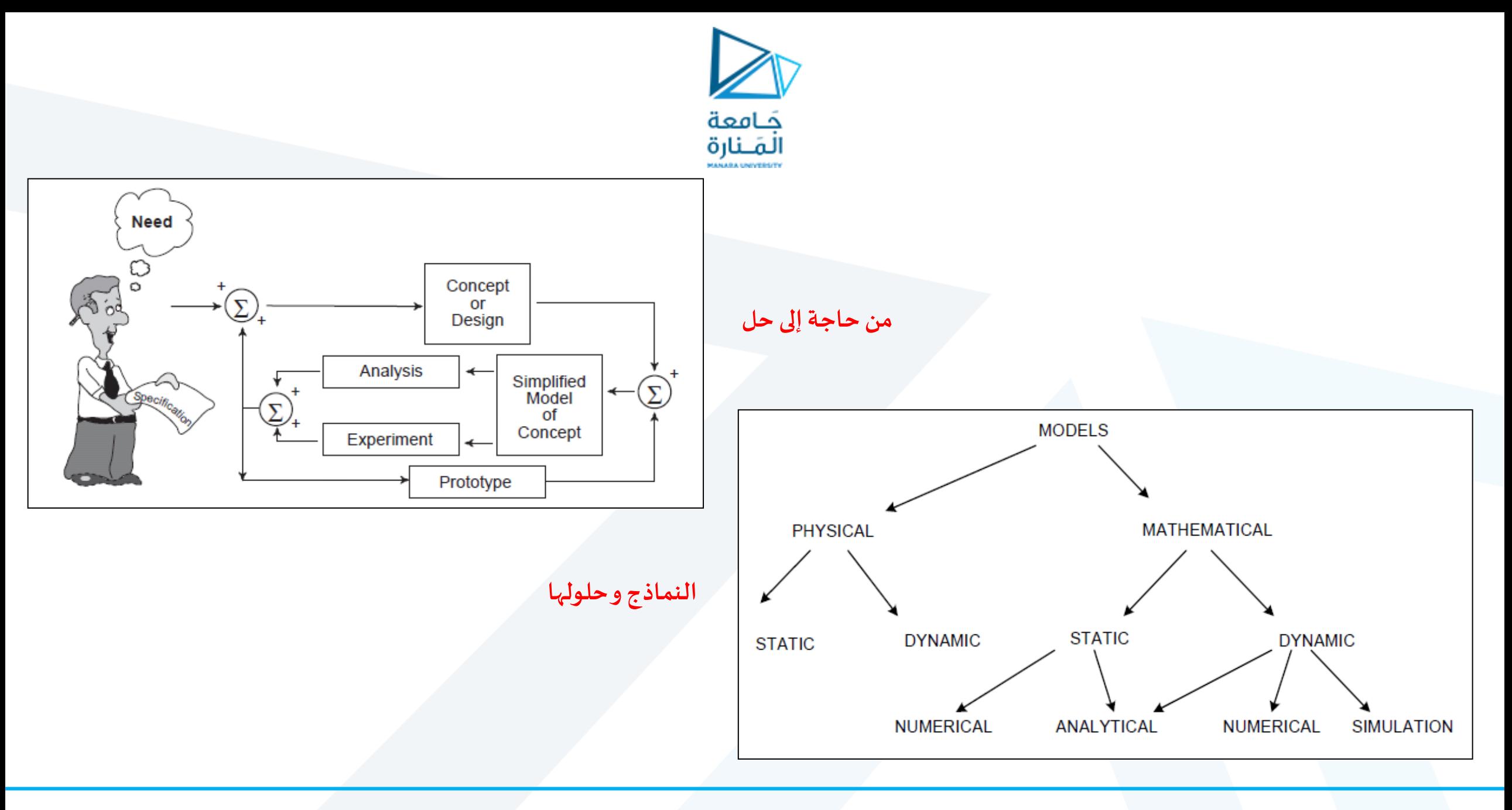

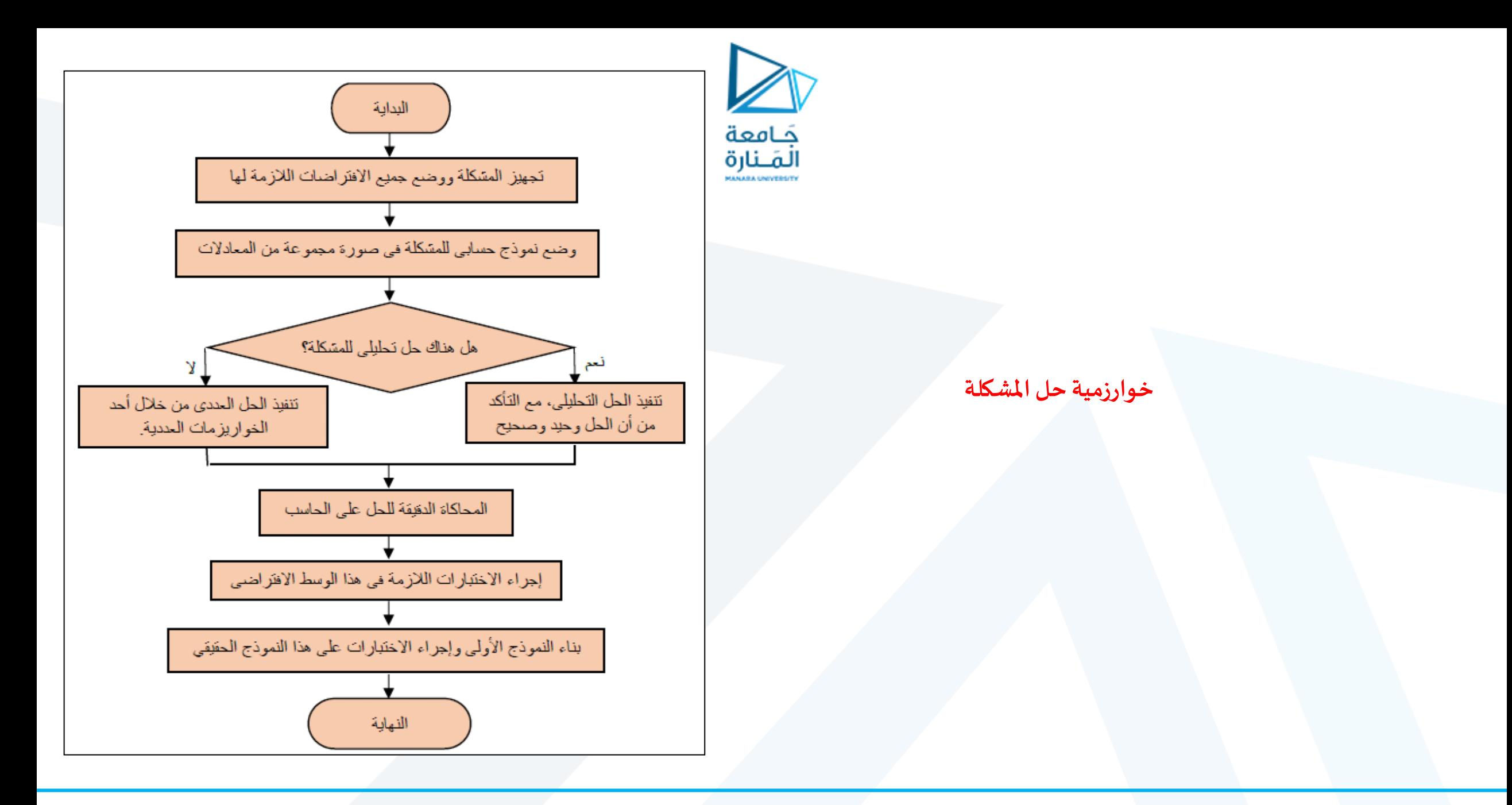

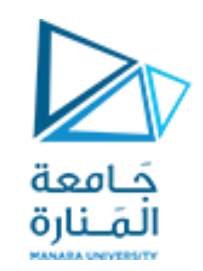

## **تعريف ببرنامج Simulink-Matlab**

#### **Matlab**

لغة ذات مستوى عالي للحسابات و البرمجة و هو اختصار لعبارة مختبر المصفوفة MATrix LABoratory لأنه يتعامل مع البيانات كمصفوفات وهي نقطة القوة الأساسية الكبيرة فيه مما يجعله الأداة البرمجية الأكثر كفاءة ديناميكياً (إعطاء أبعاد متعددة للظاهرة المدروسة) **ا**

> **يستطيع Matlab** ◆ إجراء الحسابات الرياضية بما فيها الأكثر تعقيداً (الرياضيات التفاضلية و المتقطعة و اللابلاسية و غيرها من التقنيات المتقدمة ) **ا** ❖**تطويرالخوارزميات املبرمجة علىاختالف أنواعها )املتسلسلة و املتفرعة(** ❖**معالجةالبيانات و تحليلهاو عرضها بمختلف الطرق** ❖**تنفيذ عملياتالرسم ثنائي و ثالثي األبعادبدقةمتناهية**

✓**يشمل Matlabعلى مجموعة من األدوات البرمجية مصنفة ضمن ما يعرف toolbox( صندوق أدوات( حيثأن كل صندوق متخصصبمجال معين**

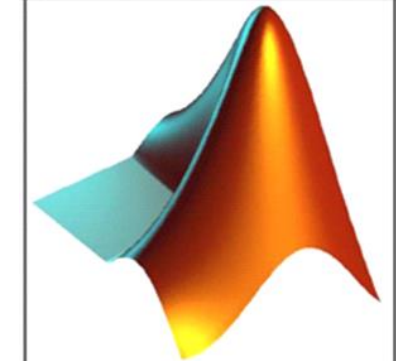

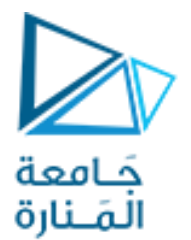

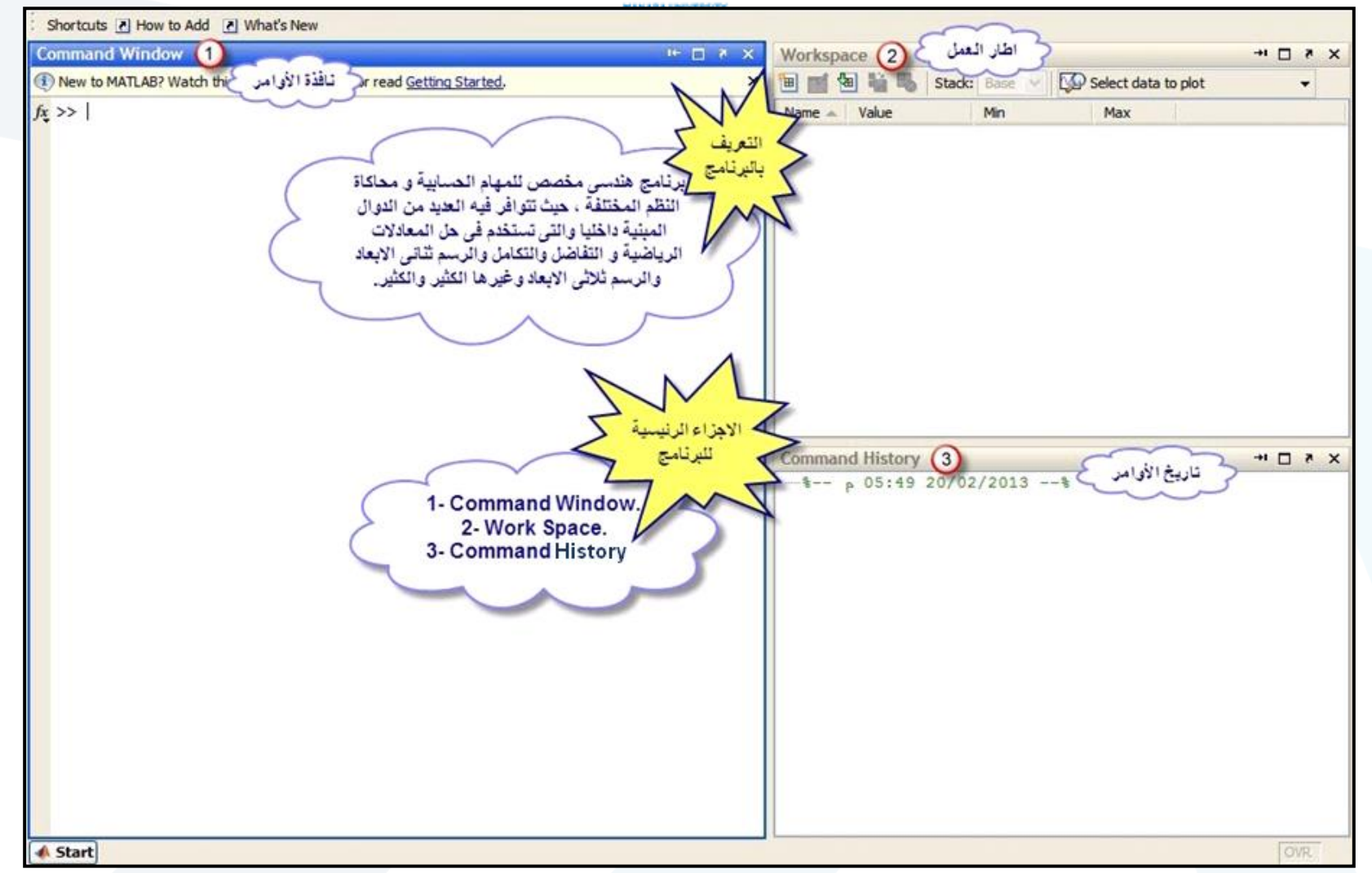

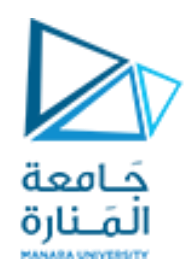

#### **Simulink**

**جزءمن Matlab و هو أداةنمذجةو محاكاةو تحليل النظم الديناميكية يستطيع التعامل مع النظم املستمرة و املتقطعة و الهجينة و هو اختصار لعبارة (LINK and SIMulation (أي بمعنىمحاكاةو ارتباط**

✓**يستخدم لبناء النماذج الهندسية حيث يقوم بإخراج واجهات رسومية (GUI(كمخططات صندوقيةو بعد ذلك يمكن تنفيذ املحاكاةو تحليل النتائج**

✓**Simulinkبمثابةمكتبة ضخمة جدامؤلفةمن مكتبات فرعيةكل مكتبةفرعيةتتضمن أدوات نمذجةو محاكاة ا و تحليل مجال تخصص ي معين )هندسة الطيران-السيارات-نظم التحكم اآللي-النظم االلكترونية- النظم الهيدروليكية- النظم الحرارية-النظم امليكانيكية-معالجة الصورة-معالجة اإلشارة-املنطق الضبابي-الشبكات العصبونية الصناعية و عدد كبير من املجاالت التخصصية األخرى بما فيها املجاالت الطبية و االقتصادية و حتى البيولوجية(**

✓**يرتكز في معالجته ملختلف هذه املجاالت على رياضيات عالية التقنية ركيزتها األساسية املصفوفات و الطرق العدديةاملبرمجةاملتقدمة**

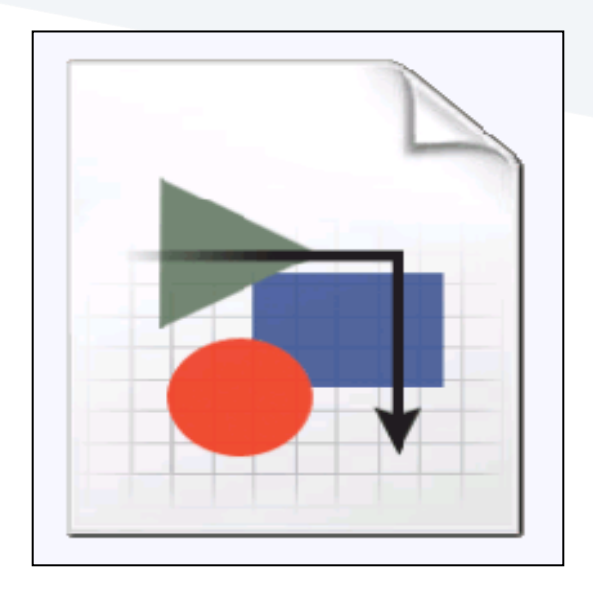

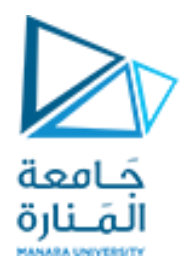

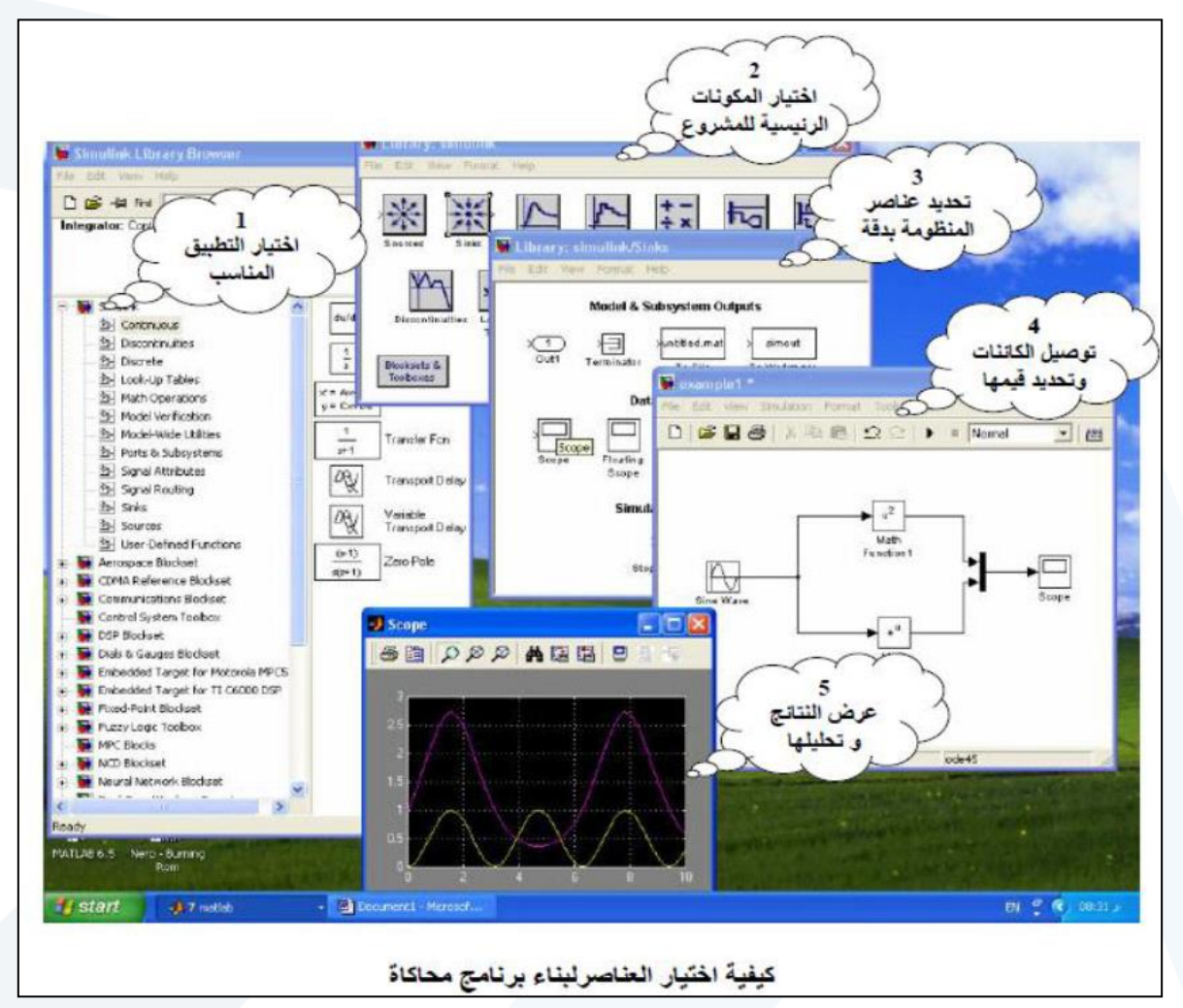

#### **Matlab-Simulinkتطبيقات**

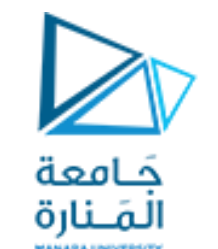

**فياملجال األكاديمي: عملياتالتفاضل و التكامل و الطرق العدديةاملعقدة حل املعادالت الجبرية حل املعادالت التفاضليةوالالبالسيةذات الرتبالعليا عملياتالتفاضل الجزئي و عملياتالكسر الجزئي العناصر املنتهية**

#### **فياملجال التطبيقي:**

```
أنظمةالتحكم
                                  معالجةالصورةو الصوت
                                       محاكاة االلكترونيات
 محاكاة النظم الميكانيكية و الهبدروليكية و الحرارية و الكهربائية
                                          صناعةالسيارات
              الطيران و الصناعاتالعسكرية)الدفاع الجوي(
                                           صناعةالروبوت
              فياملجاالت االنشائية)التحليل بالعناصر املنتهية(
الهندسةالطبية)التحليل الدوائي و الكشف عن األورام الخبيثة(
```
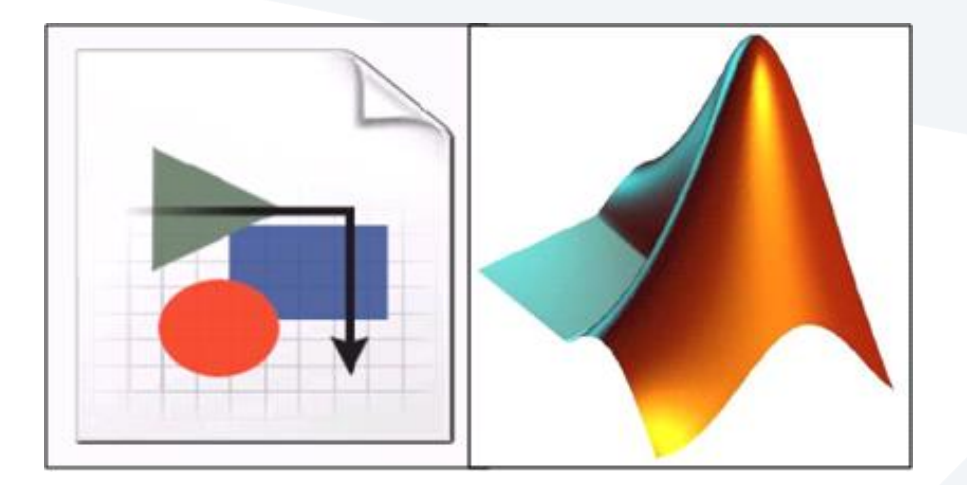

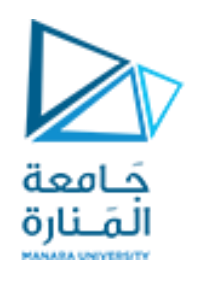

#### **Linear Equations**

الكثير من النظم الحقيقية يتم تمثيلها بعدد من المعادلات الخطية في عدد من المجاهيل وعندما يكون عدد هذه المعادلات صغيرا، أقل من ثلاثة أو أربعة، فإنه يمكن حل هذه المعادلات يدويا أو بطرق تحليلية أو يدوية وإيجاد قيم لهذه المجاهيل عدد المعاهيل مساويا لعدد المعادلات. أما عندما يصل عدد هذه المجاهيل وبالتالي عدد المعادلات إلى المئات أو الآلاف فإنه في هذه الحالة يستحيل الحل التحليلي ولابد من استخدام الحاسب وبالتالي الطرق الرقمية لحل هذا النظام من المعادلات كما ذكرنا أن كل المعادلات فى النظام لابد أن تكون خطية، وأن عدد المجاهيل يساوى عدد المعادلات. توجد نظم المعادلات الخطية فى الكثير من التطبيقات الهندسية مثل الأبنية والتركيبات، و الجوائز المرنة، والتدفق الحراري، والمجالات الكهرومغناطيسية والدارات الكهربائية وغيرها الكثير. يمكن كتابة مثل هذا النظام من المعادلات الخطية كما يلي:

$$
a_{11}x_{1} + a_{12}x_{2} + \ldots + a_{1n}x_{n} = b_{1}
$$
  
\n
$$
a_{21}x_{1} + a_{22}x_{2} + \ldots + a_{2n}x_{n} = b_{2}
$$
  
\n
$$
\ldots + \ldots + \ldots + \ldots
$$
  
\n
$$
a_{n1}x_{1} + a_{n2}x_{2} + \ldots + \ldots + a_{nn}x_{n} = b_{n}
$$

$$
A = \begin{pmatrix} a_{11} & a_{12} & \cdots & a_{1n} \\ a_{21} & a_{22} & \cdots & a_{2n} \\ a_{n1} & a_{n2} & \cdots & a_{nn} \end{pmatrix}, \qquad x = \begin{pmatrix} x_1 \\ x_2 \\ \cdots \\ x_n \end{pmatrix}, b = \begin{pmatrix} b_1 \\ b_2 \\ \cdots \\ b_n \end{pmatrix}
$$
  
\n
$$
A = \begin{pmatrix} a_{11} & a_{12} & \cdots & a_{1n} \\ a_{21} & a_{22} & \cdots & a_{2n} \\ \cdots & \cdots & \cdots & \cdots \\ a_{n1} & a_{n2} & \cdots & a_{nn} \end{pmatrix}, \qquad x = \begin{pmatrix} x_1 \\ x_2 \\ \cdots \\ x_n \end{pmatrix}, b = \begin{pmatrix} b_1 \\ b_2 \\ \cdots \\ b_n \end{pmatrix}
$$
  
\n
$$
B = \begin{pmatrix} b_1 \\ b_2 \\ \cdots \\ b_n \end{pmatrix}
$$
  
\n
$$
B = \begin{pmatrix} a_{11} & a_{12} & \cdots & a_{1n} \\ a_{21} & a_{22} & \cdots & a_{2n} \\ \vdots & \vdots & \ddots & \vdots \\ a_{n1} & a_{n2} & \cdots & a_{nn} \end{pmatrix}
$$
  
\n
$$
A = \begin{pmatrix} a_{11} & a_{12} & \cdots & a_{1n} \\ a_{21} & a_{22} & \cdots & a_{2n} \\ \vdots & \vdots & \ddots & \vdots \\ a_{nn} & a_{nn} & a_{nn} \end{pmatrix}
$$
  
\n
$$
A = \begin{pmatrix} a_{11} & a_{12} & \cdots & a_{1n} \\ \vdots & \vdots & \ddots & \vdots \\ a_{nn} & a_{nn} & a_{nn} \end{pmatrix}
$$
  
\n
$$
A = \begin{pmatrix} a_{11} & a_{12} & \cdots & a_{1n} \\ \vdots & \vdots & \ddots & \vdots \\ a_{nn} & a_{nn} & a_{nn} \end{pmatrix}
$$
  
\n
$$
A = \begin{pmatrix} a_{11} & a_{12} & \cdots & a_{1n} \\ \vdots & \vdots & \ddots & \vdots \\ a
$$

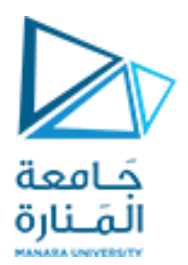

#### **Example**

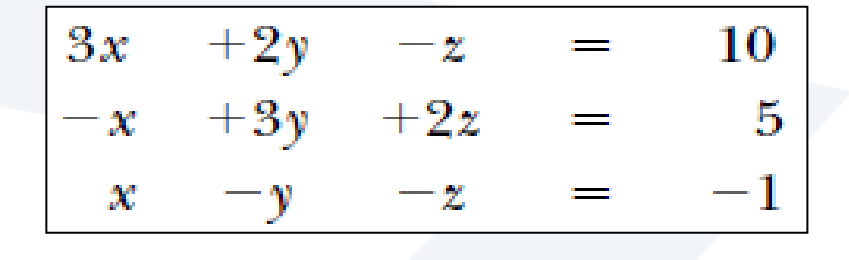

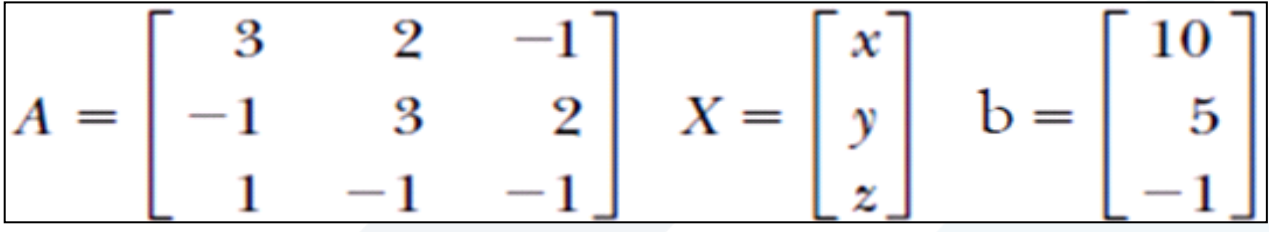

**A=[3 2 -1; -1 3 2; 1 -1 -1]; b=[10 5 -1]'; x=inv(A)\*b x = -2.0000 5.0000 -6.0000**

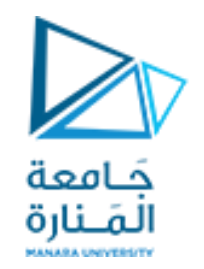

**طريقة Cramer**

$$
\Delta = \begin{vmatrix}\na_{11}a_{12}a_{13} \\
a_{21}a_{22}a_{23} \\
a_{31}a_{32}a_{33}\n\end{vmatrix} \quad\nD_I = \begin{vmatrix}\nA & a_{12}a_{13} \\
B & a_{22}a_{23} \\
C & a_{32}a_{33}\n\end{vmatrix} \quad\nD_2 = \begin{vmatrix}\na_{11}A & a_{13} \\
a_{21}B & a_{23} \\
a_{31}C & a_{33}\n\end{vmatrix} \quad\nD_3 = \begin{vmatrix}\na_{11}a_{12}A \\
a_{21}a_{22}B \\
a_{31}a_{32}C\n\end{vmatrix}
$$
\n
$$
x - \frac{D_I}{\Delta} \quad\ny = \frac{D_2}{\Delta} \quad\nz = \frac{D_3}{\Delta}
$$

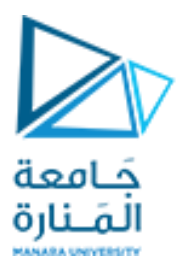

#### **Example**

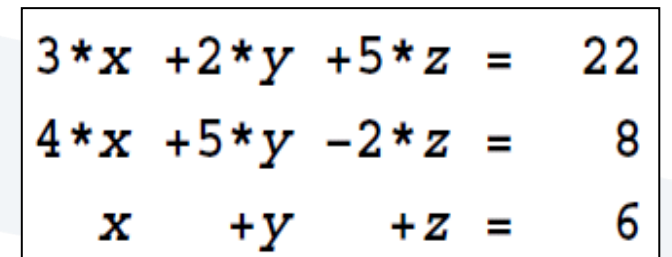

**A=[3 2 5 ; 4 5 - 2; 1 1 1]; delta=det( A); d 1=[22 2 5 ; 8 5 - 2; 6 1 1]; D 1=det( d 1); d 2=[3 22 5 ;4 8 - 2; 1 6 1]; D 2=det(d 2); d 3=[3 2 22 ;4 5 8; 1 1 6]; D 3=det(d 3); x = D 1 /delta; y = D 2 /delta; z = D 3 /delta; disp(' x=');disp( x); disp(' y=');disp( y); disp(' z=');disp( z);**

**clc clear a=input('Overall Matrix='); b=a(:,end); a(:,end)=[]; delta=det( a); for i= 1:size( a , 1 ) N = a ; N(:,i)= b ; D=det( N); x= D /delta ; disp(['variable',num 2str(i),'=']); disp(x) end**

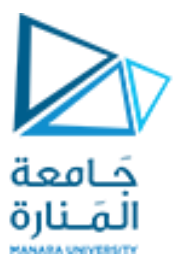

**Nonlinear Equations**

 $T = e^{-kt} + 100$ 

$$
x(t) = 8e^{-2t} + 16t - 8
$$

$$
x(t) = Ae^{-t}\cos(4\sqrt{3}t + \varphi_0) + 0.2 + 0.7\sin 7t
$$

إن حل المعادلات اللاخطية أداة أساسية عند نمذجة و محاكاة الأنظمة الفيزيائية

هناك عدد من الطرق العددية لإيجاد قيمة تقريبية لجذر معين للمعادلة السابقة، أي إلى قيمة \*x بحيث تكون f(x) قريبة من الصفر ٍ إن جميع الطرق العددية هذه تحتاج إلى قيمة تقريبية أولية لجذر المعادلة المعين لتمكينها من توليد متتابعة من قيم تقريبية أفضل لذلك الجذر

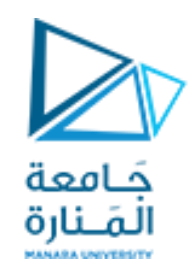

**الحل بطريقة بيانية**

إذا رسمنا مخطط الدالة (γ=f(x فإن نقاط تقاطع منحني الدالة مع محور x تمثل جذور المعادلة، فإذا قطع مخطط الدالة المحور في النقاط x1, x2, ... , x, فإن كلاً من هذه القيم تمثل جذراً للمعادلة  $f_1(x) = f_2(x)$ في بعض الأحيان يكون من الملائم كتابة المعادلة بالصيغة: |

حيث f2 ·f1 دالتان يسهل رسمهما فإذا تقاطع المنحنيان في النقطة (x\*, y\*) فإن \*x تعتبر جذرا للمعادلة.

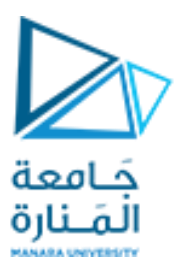

#### **Example**

 $e^{x} \sin(x) - 1 = 0$ عين مواقع جذور المعادلة  $\sin(x) = e^{-x}$ يمكن كتابة المعادلة السابقة بالصيغة المكافئة

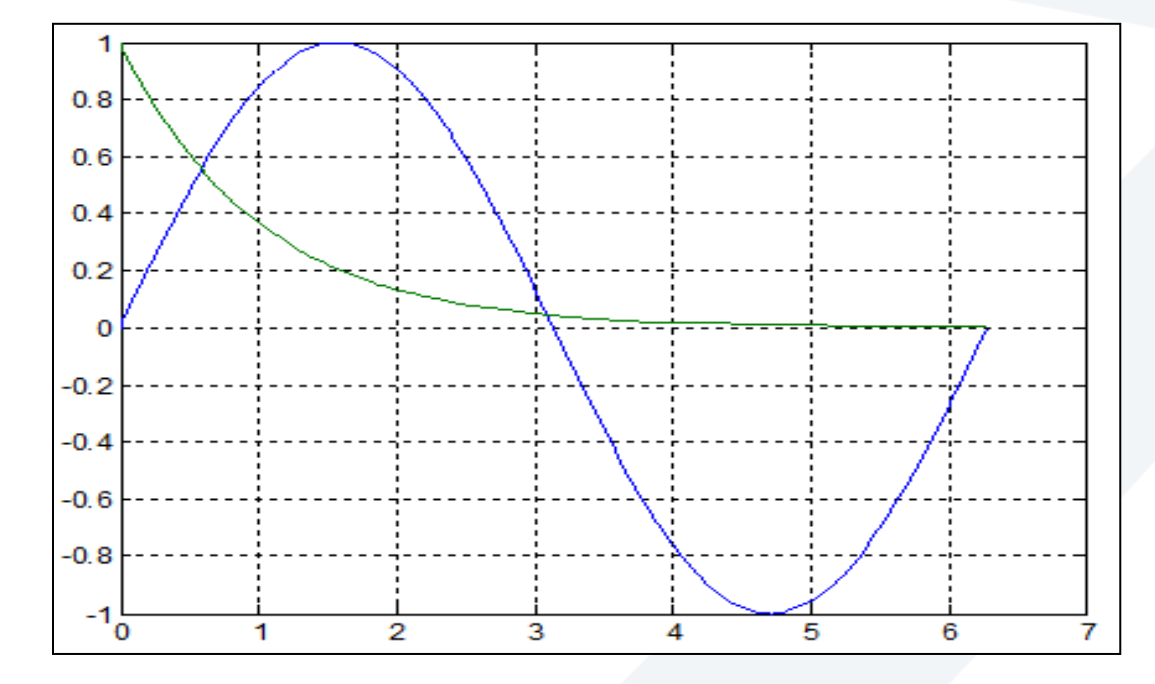

**x=0:pi/100:2\*pi; y=sin(x); z=exp(-x); plot(x, y, x, z) grid**

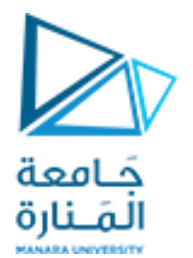

**x=0:pi/100:2\*pi; y=sin(x); z=exp(-x); w=exp(x).\*sin(x)-1; subplot(211); plot(x,w); title('exp(x).\*sin(x)-1'); xlabel('x-axis'); ylabel('w-axis'); grid subplot(212); plot(x,y,x,z); title('y=sin(x)&z=exp(-x)'); xlabel('x-axis'); ylabel(' y&z-axis'); grid**

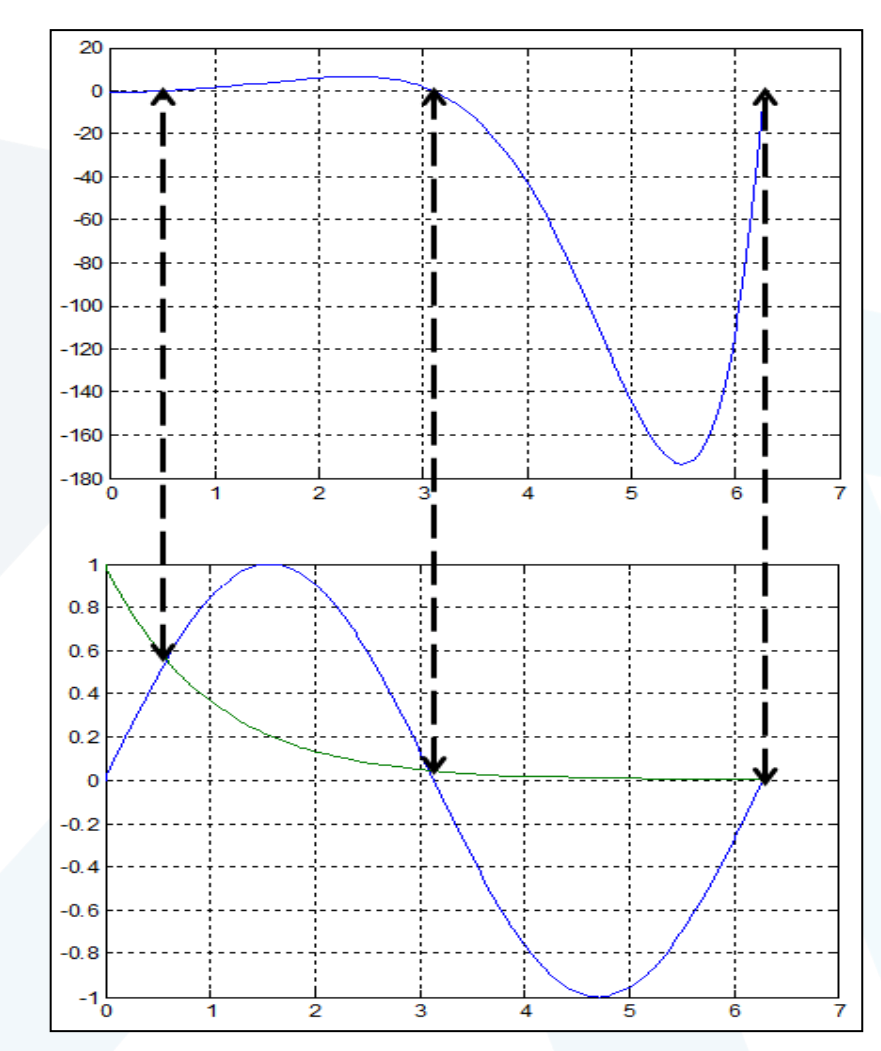

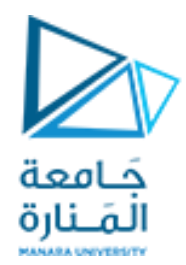

#### **تعيين مو اقع الجذوربطريقةمبرمجة**

تعتمد هذه الطريقة على ملاحظة تغير الإشارات لقيم لدالة في نقاط متعددة x1, X2, ..., X, فإذا كانت قيمة  $x_{i+1}$  سالبة لبعض قيم j فإن هناك جذراً بين  $x_i$  و  $x_{i+1}$ .

مثال: عين مواقع جذور المعادلة:  $6x - 10 = 26x - 7x^3 + 3x^2 + 26x - 10 = 6$  في الفترة [8,8-].

إذا أخذنا فترة تقسيم h مساوية إلى 4 فإن إشارة الدالة في نقاط التقسيم تكون كما يأتي:

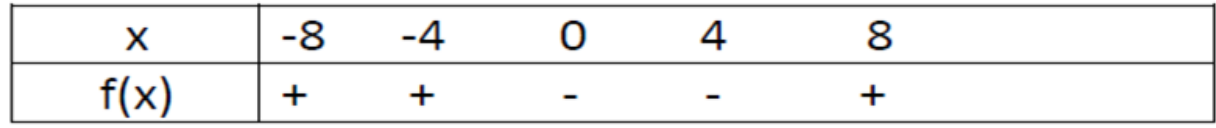

نلاحظ وجود جذرين فقط الأول في الفترة (0 ,4-) والثاني في الفترة (8 ,4).

أما عند اختيار فترة تقسيم أصغر 2 بدلاً من 4 فإن إشار ات الدالة تكون كما يأتي:

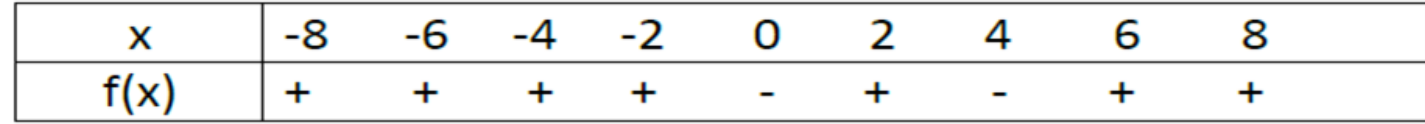

أي إن هناك جذوراً في الفترات (2,0)، (2,2) ، (2, 4) و(4, 6).

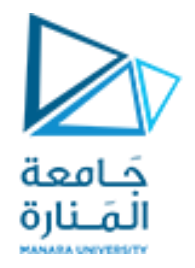

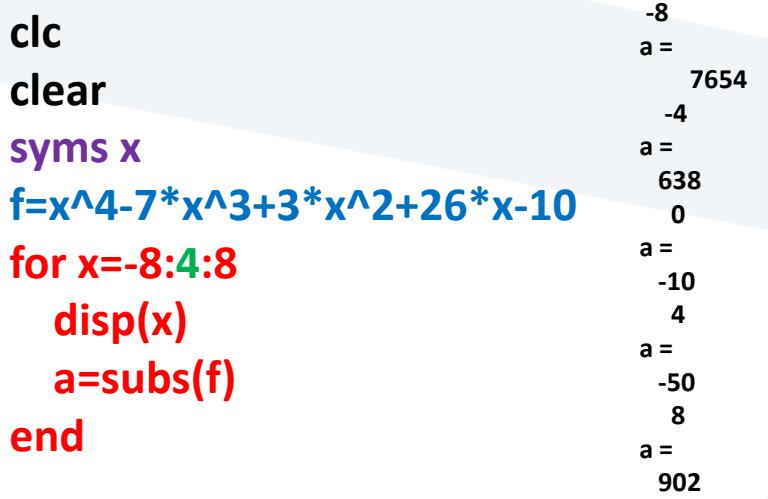

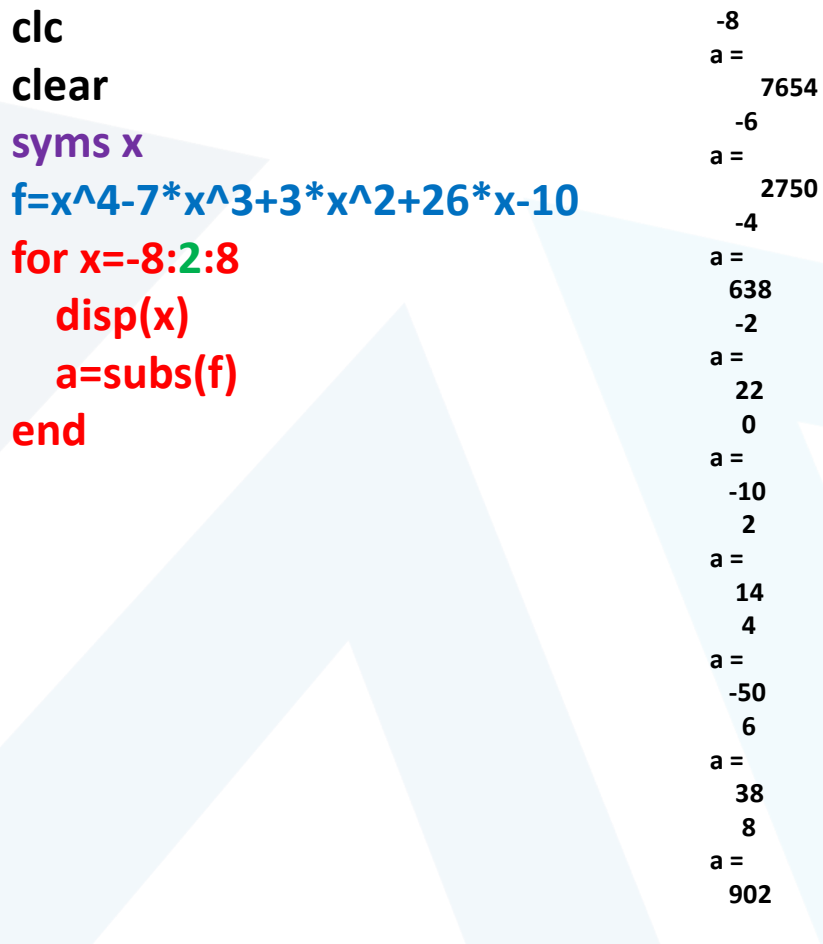

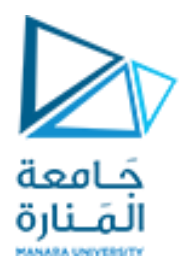

## **تقنيات باستخدام Matlab**

#### عين مواقع جذور المعادلة  $y = x^3 - x^2 + 2$ **x=-10:1:10;**   $\rightarrowtail E \square$ Workspace **y=x.^3-x.^2+2;** 日百日日日  $\mathbb{Q}$  No valid pl...  $\sim$ **ind=find(y==0) ; x\_crossing=x(ind) ;** Name  $\triangle$ Value **y\_crossing=y(ind) ;**  $\overline{\mathbf{H}}$  ind 10 <1x21 double> **plot(x, y,x\_crossing,y\_crossing,'ro ') ;**  × x\_crossing **grid** <1x21 double> dd y  $\bf{0}$ erossing 1000 500 باستخدام تعليمة حل المعادلة في الماتلاب  $[x] = solve('x^3-x^2+2')$  $-500$ باستخدام تعليمة رسم التوابع في الماتلاب  $-1000$ ezplot ('x^3-x^2+2',[-10 10])  $-1500 - 10$ grid  $-8$  $-6$  $-4$  $-2$  $\mathbf{o}$  $\overline{2}$ 4 6 8 10

#### **Example**

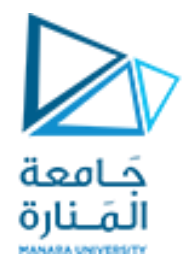

**Example**

$$
x - 2y + z2 = 6
$$
  
3x + y<sup>3</sup> - z = 8  
x + y + z = 6

**syms X Y Z [X Y Z]=solve('X-2\*Y+Z^2-6' , '3\*X+Y^3-Z-8' , 'X+Y+Z-6'); double([X Y Z])**

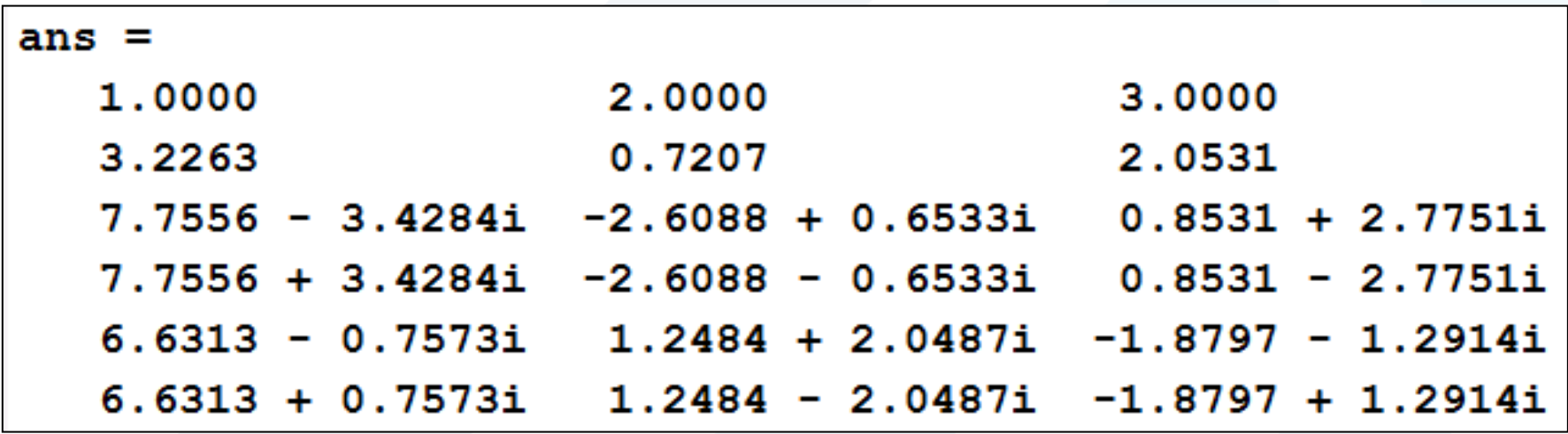

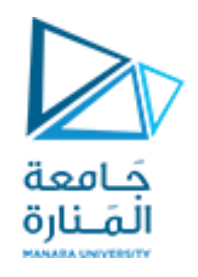

## تطوير طريقة عددية مبسطة لحل المعادلة التفاضلية من المرتبة الأولى و الدرجة الأولى

المعادلة التفاضلية: هي علاقة بين المتغير التابع والمتغير (المتحل المستقلة) الشتقات الشتقات أوالتفاضلات وبكون الهدف من حل هذه المعادلات هوإيجاد هذه **الدوال الرياضية التي تحقق مشتقاتها هذه املعادالت.**

**مرتبةاملعادلةالتفاضليةودرجتها: مرتبة املعادلة التفاضلية (Order(هيأعلىرتبةاشتقاق فيها. أمادرجتها (Degree(فهي القوةاملرفوعةلها أعلىرتبةاشتقاق**

$$
y'' - 3y' + 4xy - 5 = 0
$$
  

$$
(\frac{d^2y}{dx^2})^3 + x\frac{dy}{dx} + xy = \sin x
$$

الشكل العام للمعادلات التفاضلية من الرتبة الأولى والدرجة الأولى

$$
\frac{dy}{dx} + p(x)y = g(x)
$$

#### **لحل هذه املعادلةبطريقة عدديةمبسطةنتبع الخطوات التالية:**

■التعبير عن البارامتر المطلوب حسابه بمقدار عنصري صغير يعرف من خلال المعادلة التفاضلية للنظام .

■إجراء حل تراكمي لهذا العنصر عبر تنفيذ عدد كبير من مرات الحساب من خلال خوارزمية مبرمجة تقوم بحساب مقدار ذلك العنصر التفاضلي في كل مرة و مر اكمته فوق المرات **السابقةالتيتم فيها حسابهبذات الطريقة.**

**ستوضح هذهالخطوات من خالل استعراضبعضالتطبيقات**

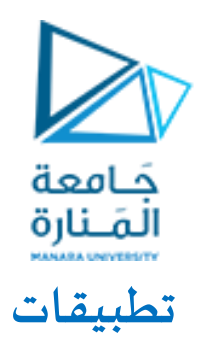

### **Numerical Solution**

**vs=1; R=10^3; C=10^-3; t=0; v=0; dt=0.01; tsim=10; n=(tsim-t)/dt; for i=1:n X(i,:)=[t v]; dv=(vs-v)/(R\*C); v=v+dt\*dv; t=t+dt; end plot(X(:,1),X(:,2),'b' ) xlabel('t (sec)') ylabel('v (volt)') grid**

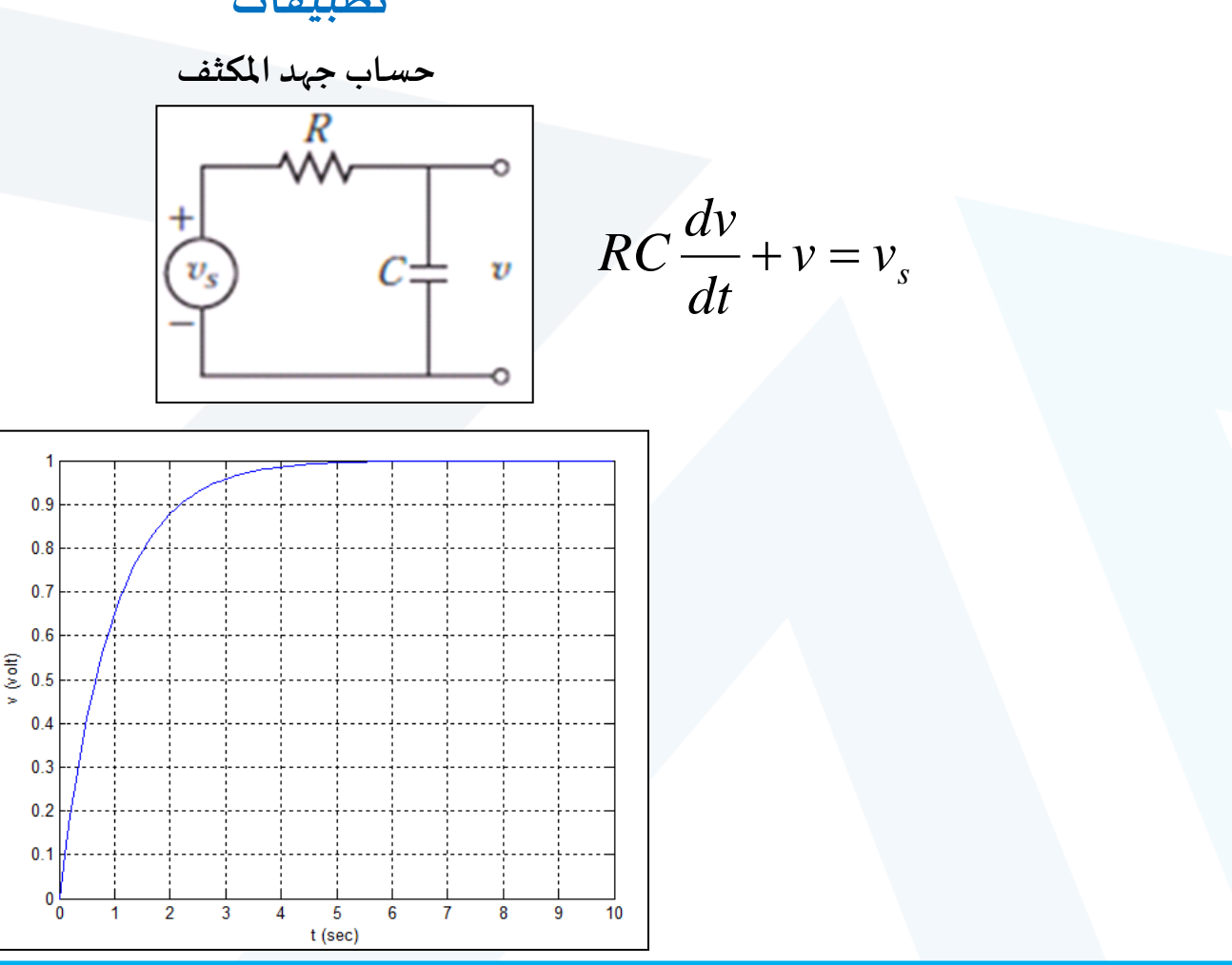

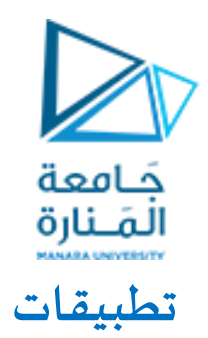

#### **Numerical Solution**

**حساب سرعة كتلة متصلة بمخمد**

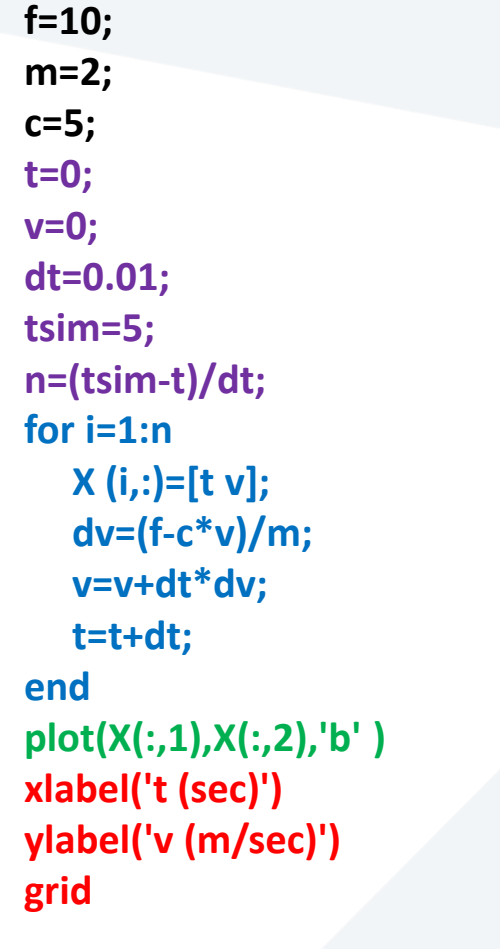

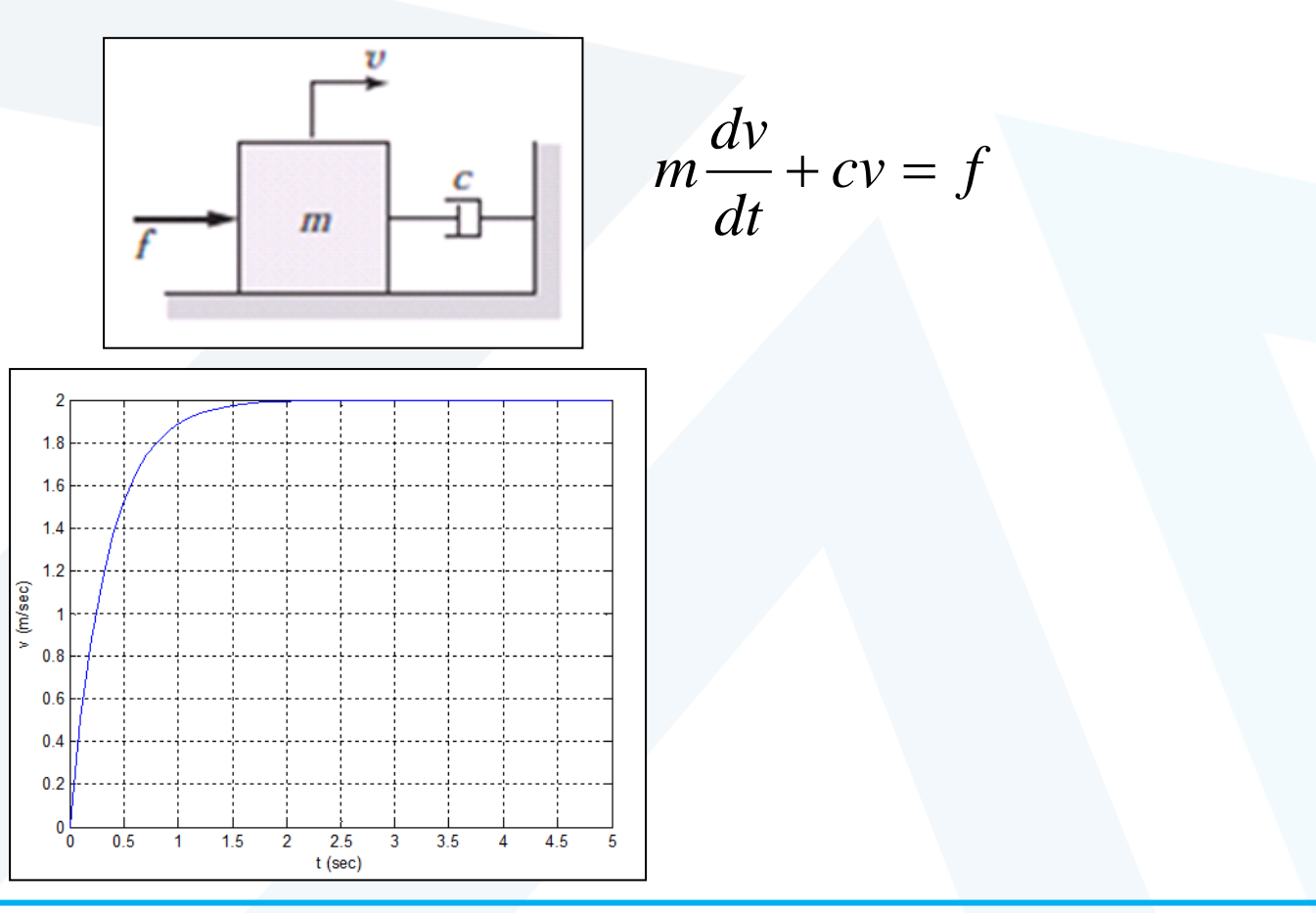

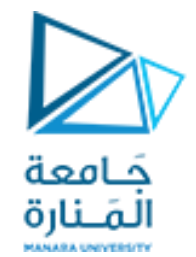

## **تقنيات إضافيةبمساعدة خوارزميةالحل العددي**

**f=10; m=2; c=5; t=0; v=0; dt=0.01; tsim=5; n=(tsim-t)/dt; for i=1:n X (i,:)=[t v]; dv=(f-c\*v)/m; v=v+dt\*dv; if v>=1.8 disp(t) break end t=t+dt; end حساب الزمن عند سرعةمعينة**

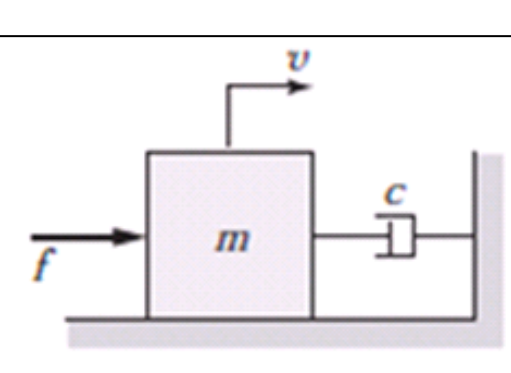

**m=2; c=5; for f=10:20 t=0; v=0; dt=0.01; tsim=5; n=(tsim-t)/dt; for i=1:n X(i,:)=[t v]; dv=(f-c\*v)/m; v=v+dt\*dv; t=t+dt; end if X(n,2)>3 disp(f) break end end**

**حساب القوة املطلوبة للحصول على** سرعة م*س*تقرة معينة

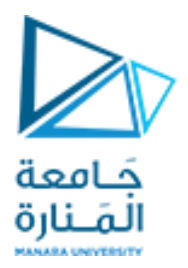

# **انتهت املحاضرة**